# Esempio di configurazione del calcolo della route OSPF di tipo 5 <u>in the set of the set of the set of the set of the set of the set of the set of the set of the set of the set of the set of the set of the set of the set of the set of the set of the set of the set of the set of the set o</u>

## Sommario

Introduzione **Prerequisiti Requisiti** Componenti usati Premesse **Configurazione** Esempio di rete Configurazioni **Verifica** Metrica di inoltro Risoluzione dei problemi

## Introduzione

In questo documento viene descritto il meccanismo LSA (Open Shortest Path First) di tipo 5 per la selezione di route esterne. Viene presentato uno scenario di rete con la configurazione per la selezione del percorso ricevuto da un ASBR (Autonomous System Boundary Router) su un altro.

## **Prerequisiti**

### **Requisiti**

Cisco raccomanda la conoscenza di OSPF e IP Routing.

#### Componenti usati

Il documento può essere consultato per tutte le versioni software o hardware.

Le informazioni discusse in questo documento fanno riferimento a dispositivi usati in uno specifico ambiente di emulazione. Su tutti i dispositivi menzionati nel documento la configurazione è stata ripristinata ai valori predefiniti. Se la rete è operativa, valutare attentamente eventuali conseguenze derivanti dall'uso dei comandi.

## Premesse

Se si ridistribuiscono le route in OSPF da altri protocolli di routing o da statiche, tali route diventano route esterne OSPF. Le route esterne rientrano in due categorie: route esterne di tipo 1 (O E1) e route esterne di tipo 2 (O E2).

La differenza tra le due modalità è rappresentata dal calcolo del costo (metrico) della route. Il costo di un percorso di tipo 2 è sempre il costo esterno, indipendentemente dal costo interno per raggiungere tale percorso. Un costo di tipo 1 è l'aggiunta del costo esterno e del costo interno utilizzati per raggiungere tale rotta. Una route di tipo 1 è sempre preferibile a una route di tipo 2 per la stessa destinazione.

## **Configurazione**

### Esempio di rete

Prendere in considerazione questa topologia di rete per controllare l'LSA di tipo 5 ricevuto su R4 nell'area 0 e proveniente da ASBR nell'area 1. R2 e R3 sono router di confine area (ABR).

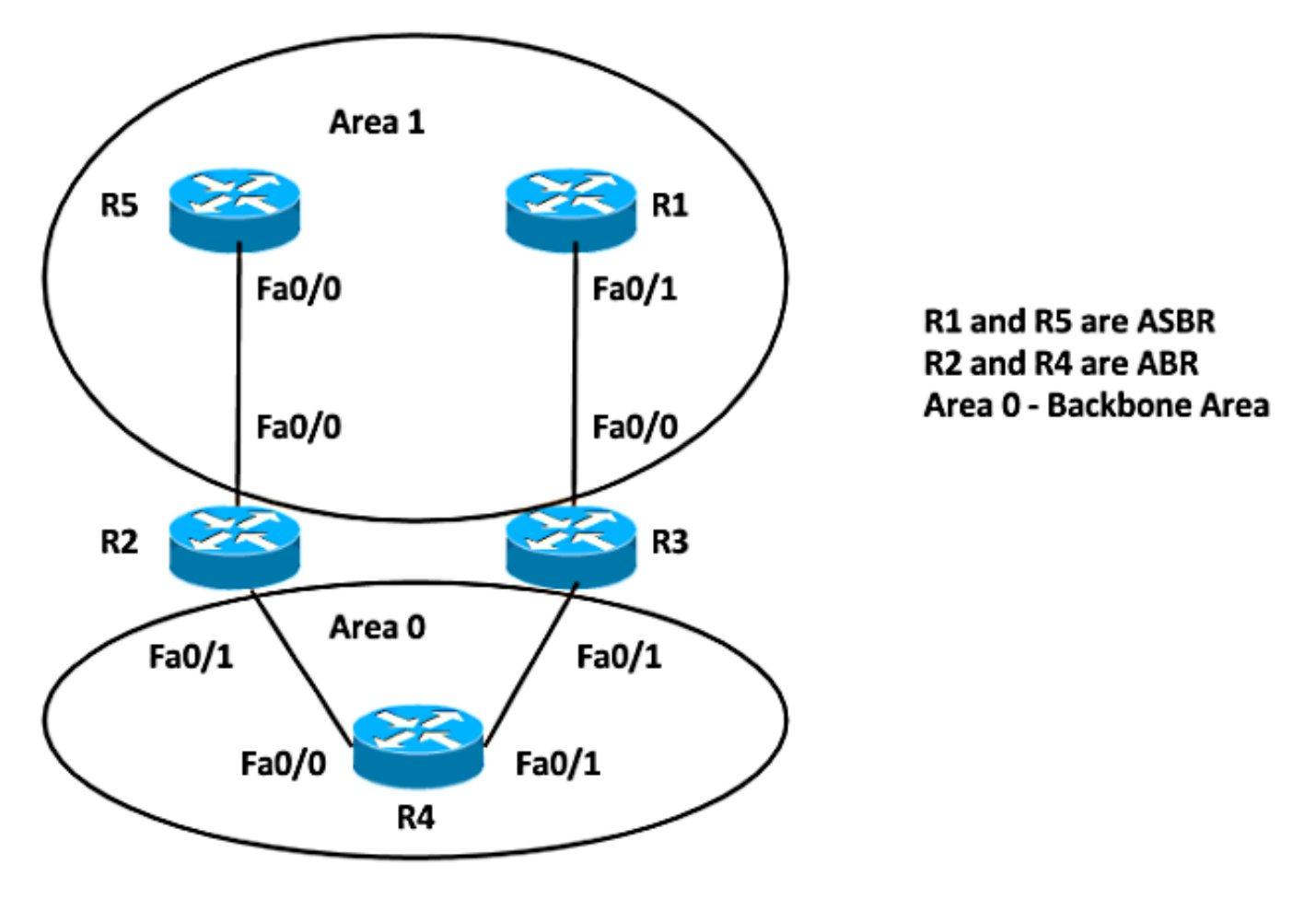

### **Configurazioni**

Per semplicità, questa configurazione ridistribuisce il percorso statico sulle appliance ASBR nell'area 1 del router R5 e R1.

R5# ip route 192.168.1.1 255.255.255.255 Null0 router ospf 1 ridistribuisci subnet statiche area 1 rete 10.5.5.5 0.0.0.0 area 1 rete 10.10.25.5 0.0.0.0 R1# ip route 192.168.1.1 255.255.255.255 Null0 router ospf 1 ridistribuisci subnet statiche area 1 rete 10.1.1.1 0.0.0.0 area 1 rete 10.10.13.1 0.0.0.0

Nota: se non si specifica una metrica, OSPF imposta il valore predefinito 20 quando ridistribuisce le route da tutti i protocolli ad eccezione delle route Border Gateway Protocol (BGP), che ricevono una metrica pari a 1. Se è presente una rete principale con subnet, è necessario utilizzare la parola chiave subnet per ridistribuire i protocolli in OSPF. Senza questa parola chiave, OSPF ridistribuisce solo le reti principali che non dispongono di subnet.

## Verifica

Per verificare la ridistribuzione, è possibile utilizzare i seguenti comandi:

R5#**show ip ospf** Routing Process "ospf 1" with ID 10.5.5.5 Start time: 00:06:18.188, Time elapsed: 00:26:04.176 Supports only single TOS(TOS0) routes Supports opaque LSA Supports Link-local Signaling (LLS) Supports area transit capability Supports NSSA (compatible with RFC 3101) Event-log enabled, Maximum number of events: 1000, Mode: cyclic  **It is an autonomous system boundary router Redistributing External Routes from, static, includes subnets in redistribution** Router is not originating router-LSAs with maximum metric Initial SPF schedule delay 5000 msecs Minimum hold time between two consecutive SPFs 10000 msecs Maximum wait time between two consecutive SPFs 10000 msecs Incremental-SPF disabled Minimum LSA interval 5 secs Minimum LSA arrival 1000 msecs LSA group pacing timer 240 secs Interface flood pacing timer 33 msecs Retransmission pacing timer 66 msecs Number of external LSA 2. Checksum Sum 0x010F34 Number of opaque AS LSA 0. Checksum Sum 0x000000 Number of DCbitless external and opaque AS LSA 0 Number of DoNotAge external and opaque AS LSA 0 Number of areas in this router is 1. 1 normal 0 stub 0 nssa Number of areas transit capable is 0 External flood list length 0 IETF NSF helper support enabled Cisco NSF helper support enabled Reference bandwidth unit is 100 mbps Area 1 Number of interfaces in this area is 2 (1 loopback)

Area has no authentication SPF algorithm last executed 00:22:45.848 ago SPF algorithm executed 2 times Area ranges are Number of LSA 11. Checksum Sum 0x03C19D Number of opaque link LSA 0. Checksum Sum 0x000000 Number of DCbitless LSA 0 Number of indication LSA 0 Number of DoNotAge LSA 0 Flood list length 0

#### R1#**show ip ospf**

Routing Process "ospf 1" with ID 10.1.1.1 Start time: 00:07:09.376, Time elapsed: 00:27:30.368 Supports only single TOS(TOS0) routes Supports opaque LSA Supports Link-local Signaling (LLS) Supports area transit capability Supports NSSA (compatible with RFC 3101) Event-log enabled, Maximum number of events: 1000, Mode: cyclic **It is an autonomous system boundary router Redistributing External Routes from, static, includes subnets in redistribution** Router is not originating router-LSAs with maximum metric Initial SPF schedule delay 5000 msecs Minimum hold time between two consecutive SPFs 10000 msecs Maximum wait time between two consecutive SPFs 10000 msecs Incremental-SPF disabled Minimum LSA interval 5 secs Minimum LSA arrival 1000 msecs LSA group pacing timer 240 secs Interface flood pacing timer 33 msecs Retransmission pacing timer 66 msecs Number of external LSA 2. Checksum Sum 0x010F34 Number of opaque AS LSA 0. Checksum Sum 0x000000 Number of DCbitless external and opaque AS LSA 0 Number of DoNotAge external and opaque AS LSA 0 Number of areas in this router is 1. 1 normal 0 stub 0 nssa Number of areas transit capable is 0 External flood list length 0 IETF NSF helper support enabled Cisco NSF helper support enabled Reference bandwidth unit is 100 mbps Area 1 Number of interfaces in this area is 2 (1 loopback) Area has no authentication SPF algorithm last executed 00:24:42.268 ago SPF algorithm executed 2 times Area ranges are Number of LSA 11. Checksum Sum 0x076A33 Number of opaque link LSA 0. Checksum Sum 0x000000 Number of DCbitless LSA 0 Number of indication LSA 0 Number of DoNotAge LSA 0 Flood list length 0

Pertanto, da entrambi i router ASBR, R5 e R1 ridistribuiscono le route statiche. Per controllare il percorso ridistribuito sul router R4 per il prefisso 192.168.1.1/32, immettere questo comando:

Routing Descriptor Blocks:

 \* 10.10.34.3, from 10.1.1.1, 00:26:44 ago, via FastEthernet0/1 Route metric is 20, traffic share count is 1 10.10.24.2, from 10.5.5.5, 00:25:43 ago, via FastEthernet0/0 Route metric is 20, traffic share count is 1

Ciò mostra che entrambe le route hanno origine da 10.1.1.1 (R1) e che 10.5.5.5 (R5) è installato nella tabella di routing con la metrica 20.

Èpossibile verificare questa condizione anche nel database OSPF:

```
R4#sh ip ospf database external 192.168.1.1
            OSPF Router with ID (10.4.4.4) (Process ID 1)
                Type-5 AS External Link States
  Routing Bit Set on this LSA in topology Base with MTID 0
  LS age: 1981
  Options: (No TOS-capability, DC, Upward)
  LS Type: AS External Link
  Link State ID: 192.168.1.1 (External Network Number )
  Advertising Router: 10.1.1.1
  LS Seq Number: 80000001
  Checksum: 0xB176
  Length: 36
  Network Mask: /32
        Metric Type: 2 (Larger than any link state path)
                                                               • Both the LSAs are installed in routing table
        MTID: 0
                                                               • Advertising routers are 10.1.1.1 and 10.5.5.5
        Metric: 20
                                                               • OSPF External Type 2 Routes O E2
        Forward Address: 0.0.0.0
                                                               • Metric is 20
        External Route Tag: 0
  Routing Bit Set on this LSA in topology Base with MTID 0
  LS age: 20
  Options: (No TOS-capability, DC, Upward)
  LS Type: AS External Link
  Link State ID: 192.168.1.1 (External Network Number )
  Advertising Router: 10.5.5.5
  LS Seq Number: 80000002
  Checksum: 0x5BBF
  Length: 36
  Network Mask: /32
        Metric Type: 2 (Larger than any link state path)
        MTID: 0
        Metric: 20
```
Come accennato in precedenza, quando le route vengono ridistribuite in OSPF, per impostazione predefinita il valore della metrica è 20. Quindi, definire il valore 10 durante la ridistribuzione su ASBR 10.1.1.1 (R1) e controllare l'output sul router 4.

Ecco le modifiche implementate in R1:

Forward Address: 0.0.0.0 External Route Tag: 0

R1(config)#**router ospf 1** R1(config-router)#**redistribute static subnets metric 10** Di seguito è riportata la tabella di routing per R4:

R4#**show ip route 192.168.1.1 255.255.255.255**

Routing Descriptor Blocks:

 \* 10.10.34.3, from 10.1.1.1, 00:00:09 ago, via FastEthernet0/1 Route metric is 10, traffic share count is 1

Nella tabella di routing è presente una sola voce. Controllare ulteriormente il database OSPF per questo LSA esterno.

R4#sh ip ospf database external 192.168.1.1 OSPF Router with ID (10.4.4.4) (Process ID 1) Type-5 AS External Link States Routing Bit Set on this LSA in topology Base with MTID 0 LS age: 128 Options: (No TOS-capability, DC, Upward) LS Type: AS External Link Link State ID: 192.168.1.1 (External Network Number ) Advertising Router: 10.1.1.1 LS Seq Number: 80000003 Checksum: 0x49E6 Length: 36 Network Mask: /32 Metric Type: 2 (Larger than any link state path) MTID: 0 Metric: 10 ٠ Forward Address: 0.0.0.0 External Route Tag: 0 LS age: 857 Options: (No TOS-capability, DC, Upward) LS Type: AS External Link Link State ID: 192.168.1.1 (External Network Number ) Advertising Router: 10.5.5.5 LS Seq Number: 80000002 Checksum: 0x5BBF Length: 36 Network Mask: /32 Metric Type: 2 (Larger than any link state path) MTID: 0 Metric: 20 Forward Address: 0.0.0.0 External Route Tag: 0

- Only the LSA with lower metric 10 from 10.1.1.1 installed in routing table
- Advertising routers are 10.1.1.1 and 10.5.5.5
- OSPF External Type 2 Routes O E2

#### Metrica di inoltro

La metrica di inoltro è il costo per raggiungere l'ASBR dal router. È possibile controllare questa condizione tramite i seguenti comandi:

```
R4#show ip ospf border-routers
OSPF Router with ID (10.4.4.4) (Process ID 1)
Base Topology (MTID 0)
Internal Router Routing Table
Codes: i - Intra-area route, I - Inter-area route
i 10.3.3.3 [1] via 10.10.34.3, FastEthernet0/1, ABR, Area 0, SPF 3
I 10.1.1.1 [2] via 10.10.34.3, FastEthernet0/1, ASBR, Area 0, SPF 3
i 10.2.2.2 [1] via 10.10.24.2, FastEthernet0/0, ABR, Area 0, SPF 3
I 10.5.5.5 [2] via 10.10.24.2, FastEthernet0/0, ASBR, Area 0, SPF 3
```
In questo output, il costo per raggiungere gli ASBR (R1 e R5) è 2 dal router R4. Per impostazione predefinita, il costo per l'interfaccia Fast Ethernet in OSPF è 1. In questo caso, il costo è 2 da R4 per raggiungere R1 o R5: Forward Metric = costo del router per raggiungere il valore ABR (1) +

costo ABR per raggiungere il valore ASBR (1) = 2.

Modificare anche la metrica di ridistribuzione su 10 in R5, in modo che entrambe le route vengano installate nuovamente nella tabella di routing.

Ecco le modifiche implementate in R1:

```
R5(config)#router ospf 1
R5(config-router)#redistribute static subnets metric 10
Di seguito è riportata la tabella di routing per R4:
```

```
R4#show ip route 192.168.1.1 255.255.255.255
Routing entry for 192.168.1.1/32
Known via "ospf 1", distance 110, metric 10, type extern 2, forward metric 2
Last update from 10.10.24.2 on FastEthernet0/0, 00:00:12 ago
Routing Descriptor Blocks:
   * 10.10.34.3, from 10.1.1.1, 00:12:05 ago, via FastEthernet0/1
    Route metric is 10, traffic share count is 1
     10.10.24.2, from 10.5.5.5, 00:00:12 ago, via FastEthernet0/0
     Route metric is 10, traffic share count is 1
```
Modificate il costo per raggiungere una delle ASBR ma con la stessa metrica di ridistribuzione e verificate lo stesso output.

Aumentare il costo OSPF su fa0/1 per il router R4:

R4(config)#**int fa0/1** R4(config-if)#**ip ospf cost 10** controllare la metrica di inoltro. Ciò dimostra che ora il costo per raggiungere l'ASBR R1 è di 11:

```
R4#show ip ospf border-routers
OSPF Router with ID (10.4.4.4) (Process ID 1)
Base Topology (MTID 0)
Internal Router Routing Table
Codes: i - Intra-area route, I - Inter-area route
i 10.3.3.3 [10] via 10.10.34.3, FastEthernet0/1, ABR, Area 0, SPF 7
I 10.1.1.1 [11] via 10.10.34.3, FastEthernet0/1, ASBR, Area 0, SPF 7
i 10.2.2.2 [1] via 10.10.24.2, FastEthernet0/0, ABR, Area 0, SPF 7
I 10.5.5.5 [2] via 10.10.24.2, FastEthernet0/0, ASBR, Area 0, SPF 7
Di seguito è riportata la tabella di routing per R4:
```

```
R4#show ip route 192.168.1.1 255.255.255.255
Routing entry for 192.168.1.1/32
Known via "ospf 1", distance 110, metric 10, type extern 2, forward metric 2
Last update from 10.10.24.2 on FastEthernet0/0, 00:02:17 ago
Routing Descriptor Blocks:
   10.10.24.2, from 10.5.5.5, 00:07:11 ago, via FastEthernet0/0
   Route metric is 10, traffic share count is 1
```
Il percorso con la metrica di inoltro inferiore verrà installato nella tabella di routing.

In sintesi, se sono presenti più voci per LSA di tipo 5, la prima preferenza viene assegnata alla metrica (metrica ridistribuita). La route con la metrica inferiore viene installata nella tabella di

routing. Se la metrica ridistribuita è la stessa, viene assegnata la seconda preferenza alla metrica Forward. La route con la metrica di inoltro inferiore viene installata nella tabella di routing.

# Risoluzione dei problemi

Al momento non sono disponibili informazioni specifiche per la risoluzione dei problemi di questa configurazione.